# Multimodo Senda 2000+

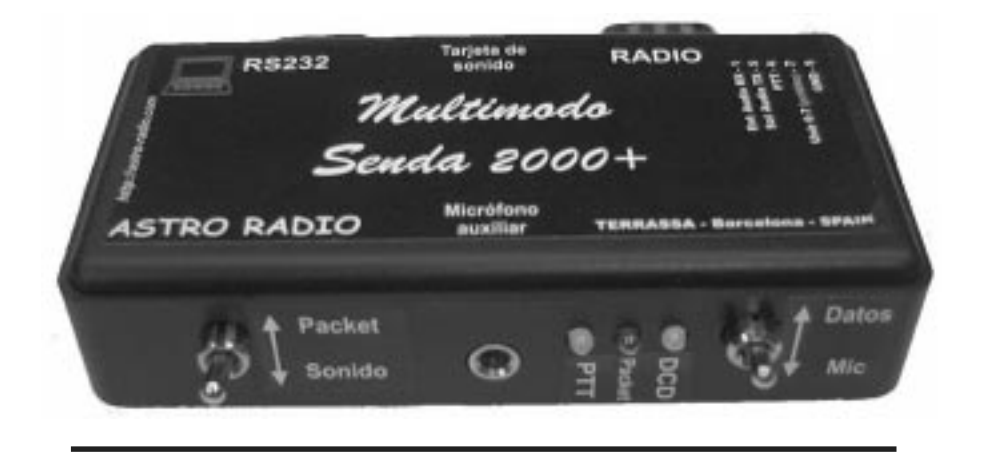

# **MANUAL DE INSTALACION**

## **ASTRO RADIO**

C/Pintor Vancells 203 A-1 08225, TERRASSA , Barcelona , ESPAÑA **Telf: (34) 937353456** Fax (34)937350740 *http://astro-radio.com* 

#### **INSTALACION**

#### **Ordenador:**

El **Multimodo Senda 2000** permite operar en todos modos digitales más populares.

Los requisitos mínimos del ordenador, dependen mucho del programa utilizado, pero básicamente son:

• **PC compatible 486-80Mhz 8Mg RAM**, Windows 95/98 tarjeta de sonido SoundBlaster 16 o compatible. 1 puerto serie (RS232) libre. Disco Duro con aprox. 10Mb libres

En el modo PACKET radio los requisitos mínimos son:

• **PC compatible 8088, 640K Ram** , 1 Puerto RS232 libre. Unidad de disquete o disco duro.

## **Conexión al ordenador**

Conecte el módem SENDA al conector marcado como RS232 con el cable incluido DB9 al COM1 o COM2 de su ordenador. En caso de duda consulte el manual del ordenador. Si su PC utiliza un conector DB25 precisara también un adaptador de 9 a 25Pin.

 Conectar a la tarjeta de sonido con el cable adjunto (Ver fig. 1)

#### **Conexión al equipo de Radio**

 El primer paso es conectar el **Multimodo Senda 2000** al equipo de radio, según el gráfico, (**bajo pedido podemos suministrar el cable para su equipo**) Muchos de los programas incluyen ayuda en ESPAÑOL que le puede ser útil para resolver los problemas.

Si durante el proceso de instalación tiene cualquier duda puede ponerse en contacto con nuestro servicio técnico, si le es posible este junto al ordenador cuando nos llame por teléfono y gustosamente le ayudaremos en cualquier duda o problema que tenga.

*Multimodo Senda 2000* 

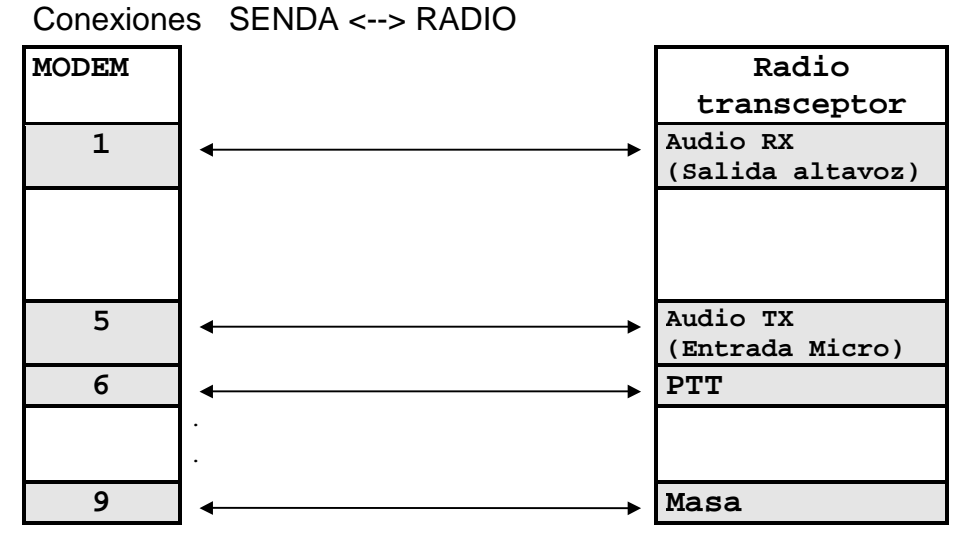

Conexiones para equipos portátiles tipo :Icom, Yaesu, Cte, Adi ,Standard. **(excepto Kenwood)**

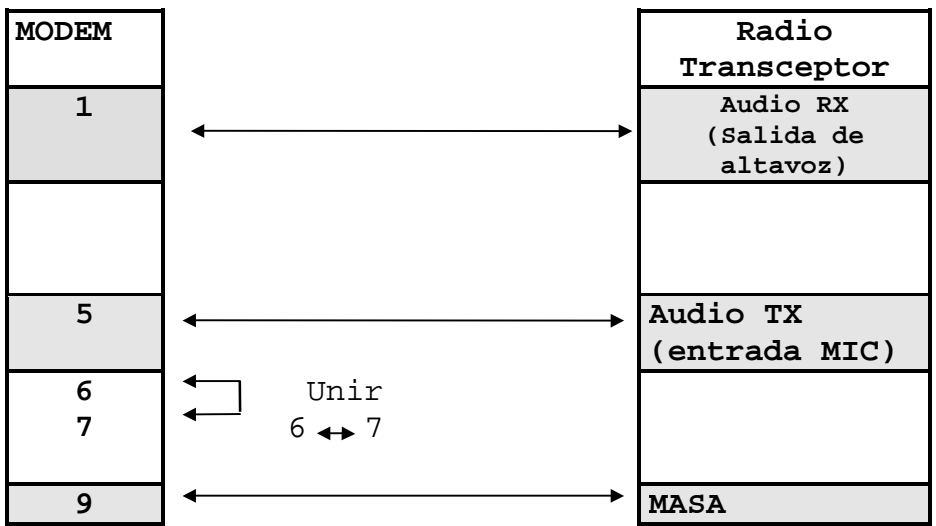

Pag 2

CONECTOR Accesorios DIN 13Pin (Kenwood)

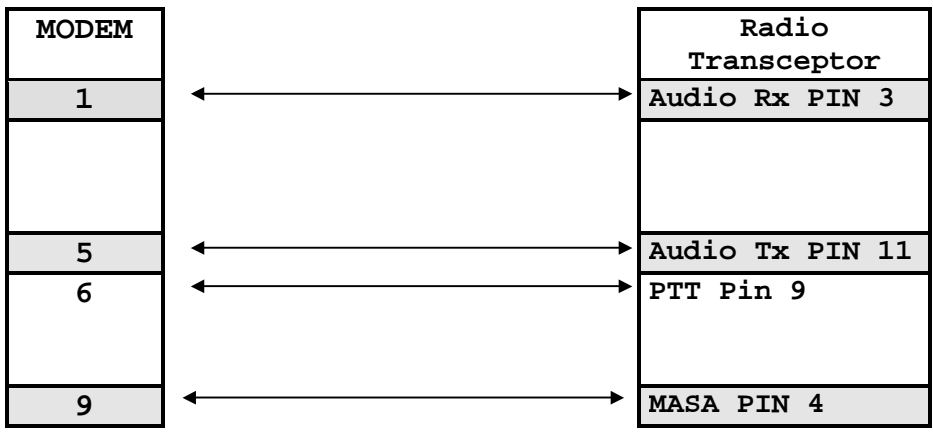

CONECTOR DATA MiniDin (YAESU-ICOM-KENWOOD)

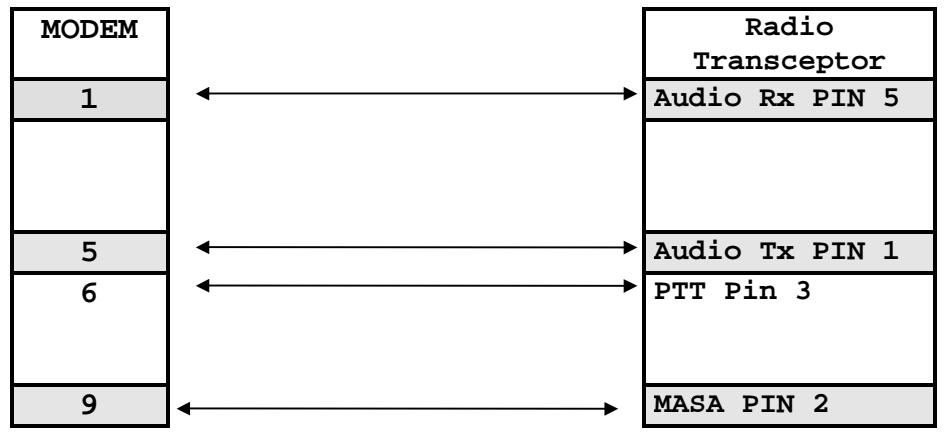

Conexiones Mulimodo Senda:

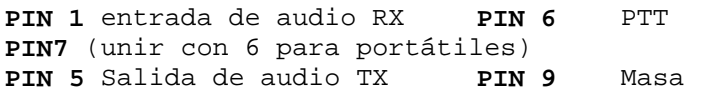

En caso de duda consulte el manual de su equipo .

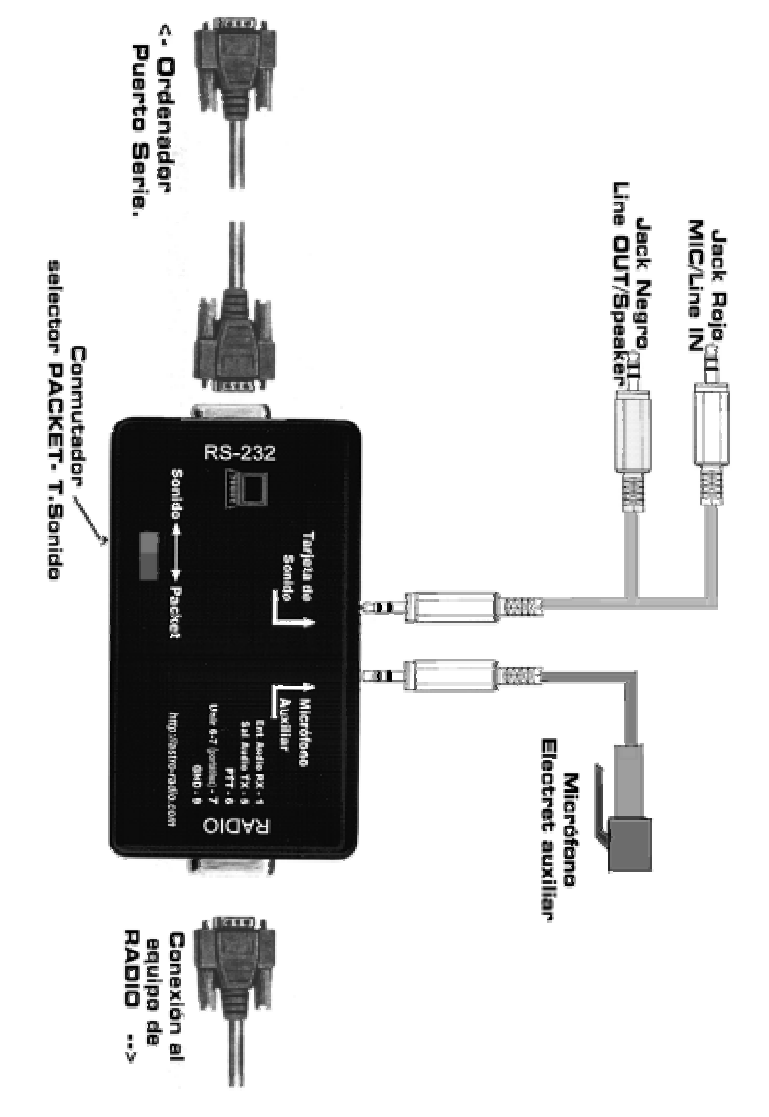

**FIG 1** 

#### **Micrófono auxiliar.**

El Multimodo Senda incluye la opción de conexión de un micrófono auxiliar, y un selector para la conmutación.

 El control del PTT se puede activar automáticamente a través del conmutador selector o a través de un pulsador de PTT externo.

Ello depende de la posición del puente JP2, si el puente esta entre los terminales 2-3 el equipo de radio se pondrá en TX al mismo tiempo que seleccionamos el micrófono auxiliar. Si esta entre los terminales 1-2, el PPT se controlara a través del pulsador conectado en el jack de Micrófono.

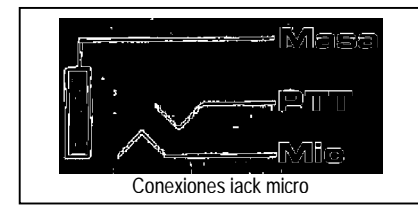

 Nota: **Para un correcto funcionamiento del micrófono electret (incluido) es necesario que el equipo de radio , entregue tensión de alimentación para este a** 

**través del conector de micrófono** (Habitual en los equipos actuales)

Puede también usar el micrófono de su equipo con el correspondiente adaptador.

#### **Configuración del Software.**

El **Multimodo Senda 2000** se puede utilizar con multitud de programas, a continuación le indicamos como usarlo con algunos de los programas mas conocidos.

En el modo Packet Radio es compatible con los módem tipo BAYCOM el conmutador selector de modo tiene que estar en la posición **PACKET** para packet radio, y en la posición SOUND para el resto de programas.

## **PSK31SBW**

#### Instalación

Descomprima los ficheros PSKSW107.zip y PSKSW107 es.zip en una carpeta previamente creada, por ejemplo en \radio\psk31.

Ejecutar el programa **PSK31SW.EXE** y después ir a SETUP y aparecerá la siguiente pantalla:

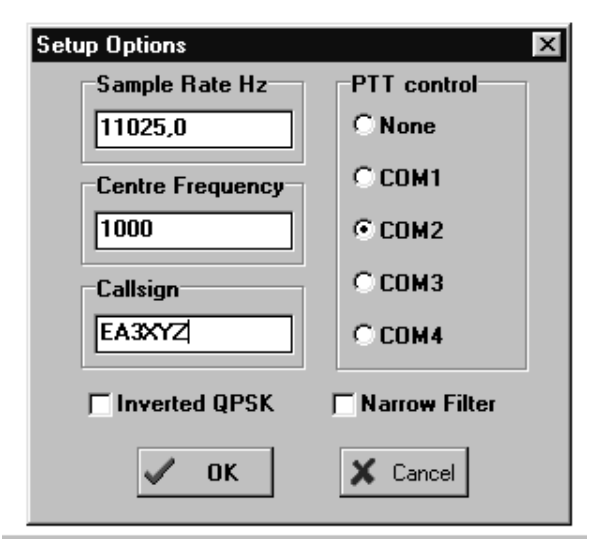

- Seleccionar el puerto serie donde tenemos el **Multimodo Senda 2000** conectado.
- Configurar nuestro indicativo.

El fichero PSKSW107-es.zip incluye la ayuda en línea en español, lea el fichero leeme.txt para ver las instrucciones de uso

**NOTA: ES MUY IMPORTANTE ESPECIALMENTE EN PSK31 AJUSTAR CORRECTAMENT EL NIVEL DE AUDIO DE SALIDA DE LA TARJETA DE SONIDO, YA SEA A TRAVES DEL AJUSTE DEL MULTIMODO SENDA 2000 (P2) O DEL PANEL DEL MEZCLADOR DE WINDOWS, VER AYUDA EN LINEA DEL PROGRAMA PARA AMPLIAR INFORMACIÓN**

## **MSCAN 3.13 lite (SSTV)**

Instalación.

Con el explorador de Windows debe ir a la carpeta del CDROM: **\fax\_sstv\mscan313** y ejecutar el programa '**Mscanv3Disk'** para proceder a la instalación del programa.

Al iniciar el programa le aparecerá esta pantalla:

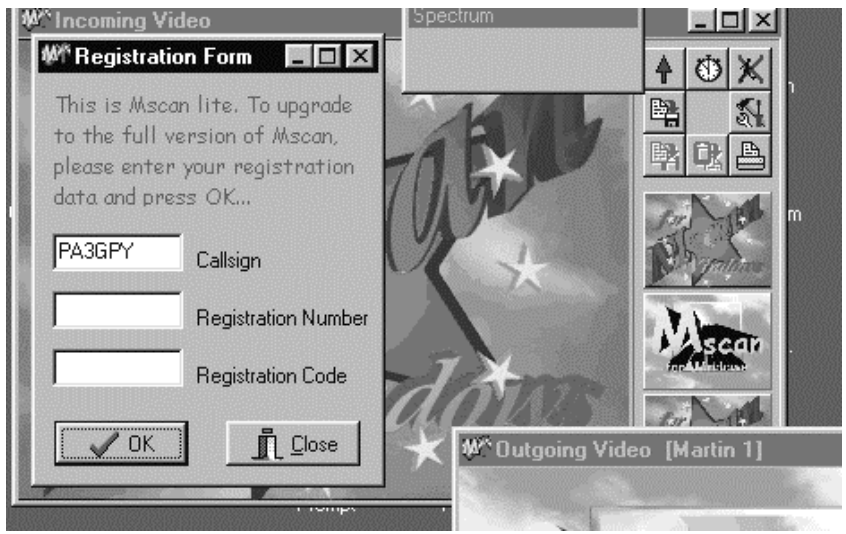

 Ponga su indicativo en el campo CALLSING y pulse CLOSE

(si ha adquirido la versión registrada siga las instrucciones incluidas con el registro para activar todas las funciones del programa).

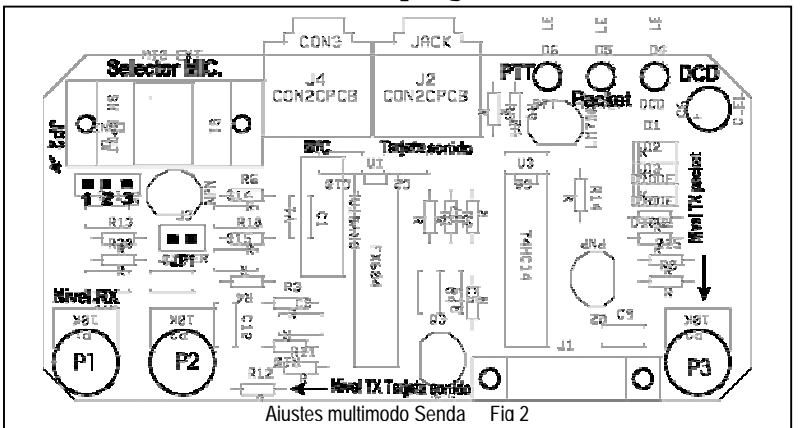

Pag 7

Ahora debemos configurar el programa pulsando el ICONO :

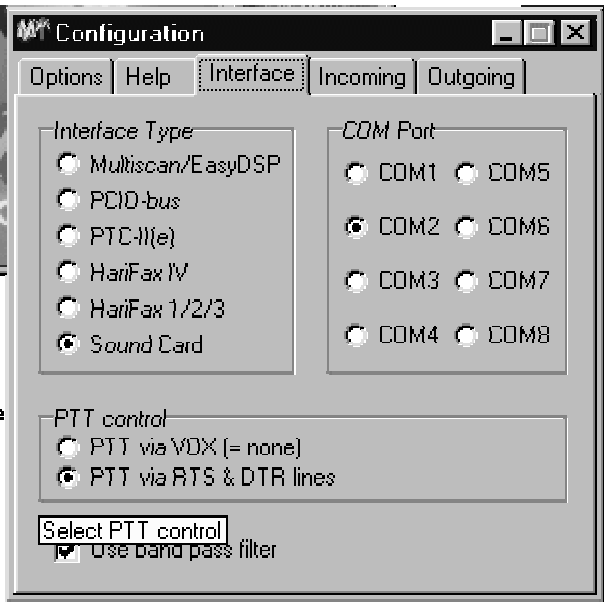

- En **Interface Type** seleccione 'Sound Card'
- En **Com Port** el puerto serie donde tenemos conectado el **Multimodo Senda. 2000**
- En **PTT CONTROL** marcar PTT via RTS&DTR
- En la pestaña **Help** seleccionar Spanish para la ayuda en línea en ESPAÑOL

**Para ajustar los parámetros del programa para emitir y recibir correctamente vea la ayuda en línea pulsando F1** 

# **Si desea adquir ir la versión registrada de Mscan 3.13**

y disfrutar de todas las posibilidades de este programa, contacte con ASTRO-RADIO

## **PACKET RADIO**

#### Instalación AGW

#### Ejecutar el programa SETUP\_AGW.EXE incluido en la carpeta **\WINDOWS\PACKET\AGW**

#### Configuración **AGWPE**:

Ejecutar el AGWPE y coloque el ratón encima del icono de la barra de tareas, pulse el botón derecho del

raton.Seleccionar Propiedades (properties) del menú del programa AGWPE, si ya tiene un puerto configurado y desea cambiarlo seleccione ese, si desea crear un nuevo Puerto pulse NUEVO (new)

El resto es simple configure según el gráfico adjunto,

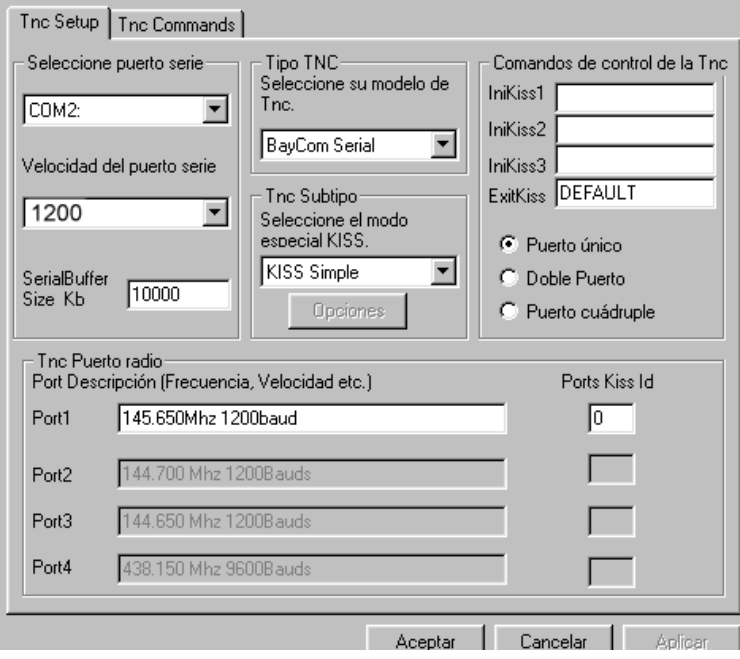

- 1. Seleccione el puerto serie
- 2. Seleccione la velocidad. En este caso es de 1200 bps
- 3. Seleccione de los tipos de TNC **Baycom Serial**. **En el SENDA1000 seleccione SOUND CARD**.
- 4. Ahora aparecerán las propiedades del puerto serie, compruebe que son correctas .
- 5. En TNC Radio Port, ponga el nombre de este.
- 6. Si instala mas de un MODEM en el segundo debe poner el
- KissID en 16, si solo tiene uno déjelo en 0.
- 7. En TNC commands seleccione SOFTWARE DCD

Para activar los parámetros debe **cerrar y volver a abrir** el programa AGWPE

#### **AGWTERM**

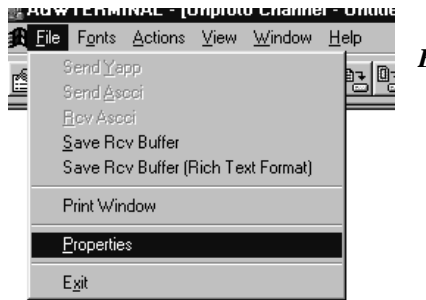

*Entre primero su indicativo.* 

ACWTERMINAL - Illentoto Channel - Hotil

En la tabla inferior puede insertar los indicativos de las estaciones con las que conecta habitualmente. Debe re iniciar el programa para activar los cambios

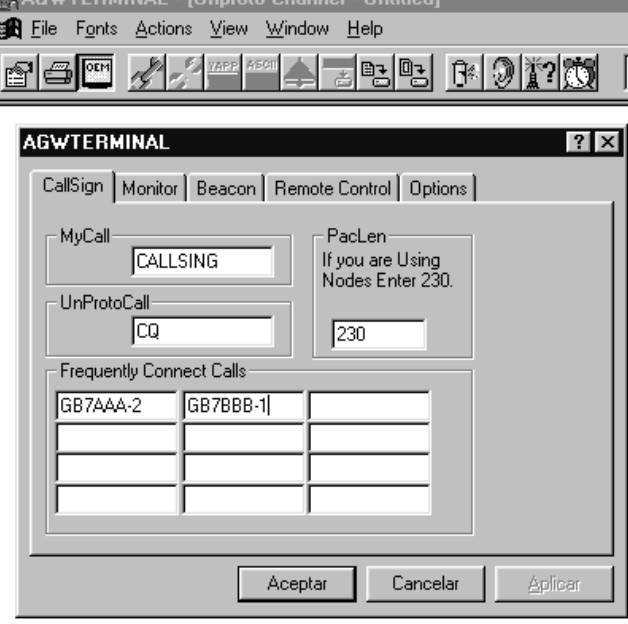

## **WINPACK**

Podemos usar el programa WINPACK con el AGWPE , Instalación del WINPACK

Ir con el explorador de Windows a la carpeta del CDOM: **\windows\packet\winpack** 

Ejecute WINP640. Una vez instalado el WINPACK 6.4 podemos Actualizar a la versión 6.42 ejecutando UPDAT642.

Si queremos tener la ayuda en línea del programa en castellano debemos Descomprimir el fichero **\windows\packet\winpack\packet.zip** del CDROM en el directorio donde tengamos instalado el winpack.

Configuración del Winpack.

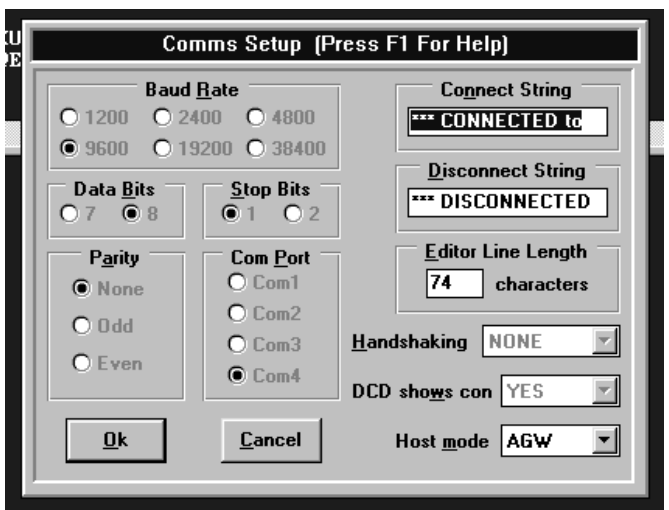

Ejecutar primero el AGWPE, seguidamente ejecutar el WINPACK ir al menú OPTIONS y seleccionar COMS Setup En **Host mode** seleccionar AGW.

## **APRS**

Ver el documento **agwdoc\_esp.pdf** que hay en la carpeta \Manuales\_en\_español del CDROM

## **CW-RTTY**

En la carpeta **\CW-RRTY\UA9OSV** del CDROM estan los programas para CW-RTTY

La instalación de estos programas es muy fácil pues tan solo es necesario descomprimir cada uno de estos programas en un subdirectorio , con la ayuda del WINZIP (incluido en el subdirectorio \UTILIDADES del CDROM

Hay 3 programas :

#### CWGET010.ZIP programa RX – CW

La sintonía es muy fácil, solo hay que colocar la línea vertical con el ratón encima de la señal mostrada en el analizador de espectro

#### CWTYP014.ZIP programa TX CW

Para la operación CW con este programa hay que conectar el pin 6 y el pin 9(masa) a la entrada KEYER del equipo.

También tenemos que modificar el fichero "CWTYPE.INI" , para un correcto funcionamiento con el MULTIMODO SENDA :

#### **CWTYPE.INI**

Buscar las líneas:

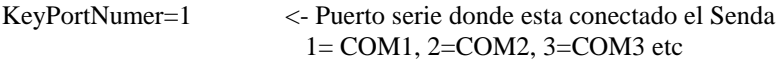

KeyMask=02 TxMask=01

#### TRTTY135.ZIP Programa TX-RX RTTY

Ir a SETUP y seleccionar el puerto serie donde tenemos conectado el **Multimodo Senda 2000.**

Sintonía: mover la sintonía, para que la señal de RTTY quede entre las 2 líneas verticales de la pantalla.

#### **OTROS PROGRAMAS UTILES:**

**FAX:** MSCAN METEO, JVCOM32, CROMAPIX **SSTV:** JVCOM32, CROMPIX **PSK31:** WINPSK, DIGIPAN **PACKET-RADIO:** TPK, TSTHOST, BAYCOM , GP (MSDOS)

#### **AJUSTES DEL MULTIMODO SENDA 2000**

Ver FIG 2 en la pagina 7:

**P1 NIVEL RX** (tarjeta de sonido). A través de este ajuste podemos regular el nivel de audio y evitar saturar la entrada MIC o LINE de la tarjeta de sonido. **P2 NIVEL TX** (tarjeta de sonido) Ajuste del nivel de audio en TX, **P3 NIVEL TX** (solo packet) Ajuste nivel audio en modo packet-radio **JP1** Permite unir las señales de entrada y salida de audio de la tarjeta de sonido, útil para los ajustes del MSCAN **JP2** Control PTT micrófono exterior:

- 1-2 Ptt exterior
- 2-3 Ptt controlado por el conmutador Selector de micrófono (posición por defecto)

## **Solución de problemas.**

Packet –Radio.

#### **No hay TX-RX**

 Conmutador en posición Sound Puerto serie no configurado en AGWPE

#### **Led PTT siempre encedido**

El módem esta conectado en el puerto del RATON

Hay algún programa que accede al puerto serie y genera conflictos

#### **RX ok –No TX**

El squelch esta siempre abierto , (seleccionar DCD software en la configuración)

#### • SSTV/FAX/RTTY/CW

#### **No hay TX o es defectuoso**

Conmutador en posición packet

#### **No hay RX**

Algunos programas precisan tener activadas las entradas de señal, para ello hacer doble clic sobre el altavoz de la barra de tareas, ir a [propiedades] luego a [grabación] y comprobar que la entrada donde este conectado el Jack negro de MIC o LINE este activada

*Multimodo Senda 2000* 

Si tenemos todo bien conectado deberíamos escuchar en los altavoces el audio del receptor, en modo Sound, en caso contrario comprobar las conexiones.

*Algunos de los programas mencionados tienen algunas de sus funciones deshabitadas en la versión demo o shareware incluidas en el CDROM, contacte directamente con el autor correspondiente para la obtención de la versión registrada.* 

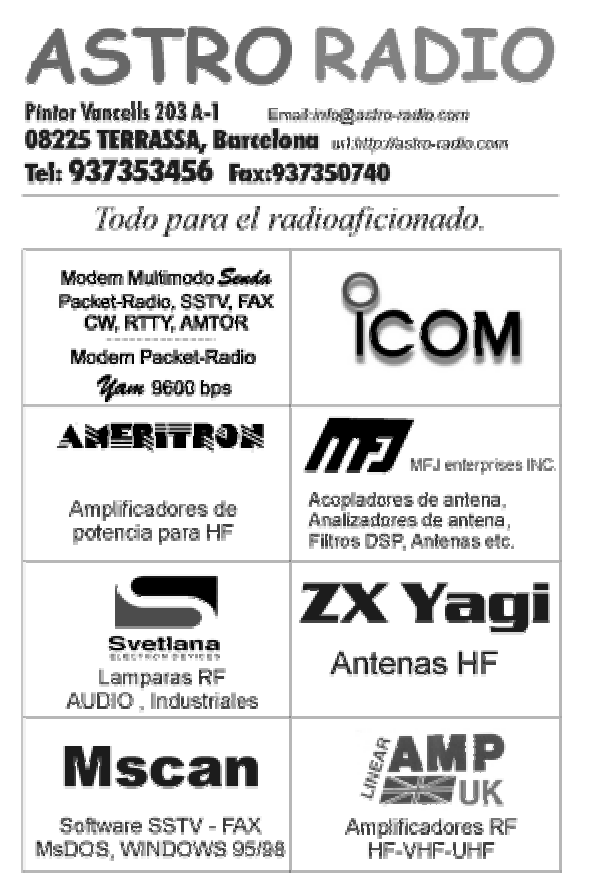

# **MÓDEM PACKET-RADIO + Adaptador tarjeta de SONIDO**

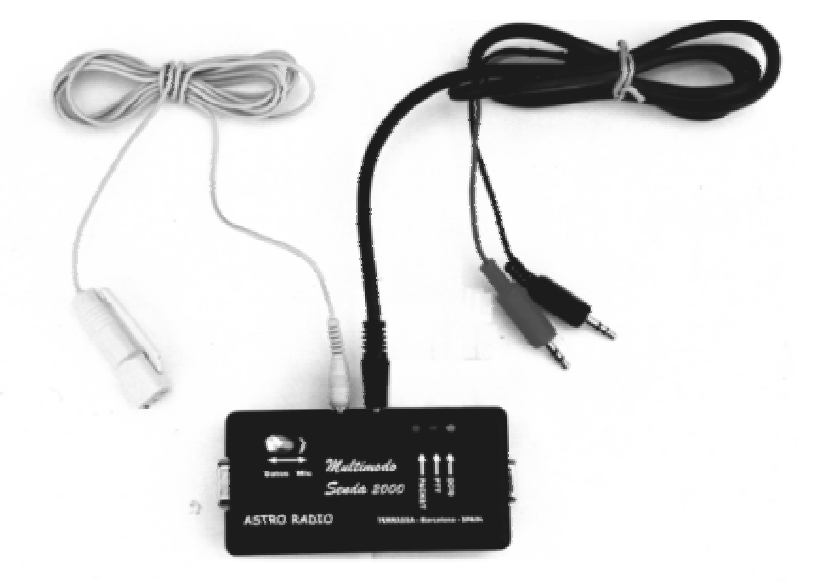

**Modos:** 

- **TX-RX, Packet-Radio, CW, RTTY, FAX, SSTV, PSK31 Pocsag etc.**
- **No precisa alimentación externa**
- **Incluye CDROM ASTRO RADIO con gran cantidad de software. W95/98**
- **Conmutador para micrófono auxiliar.**
- **Micrófono de SOLAPA electret (incluido)**
- **Nivel de AUDIO TX/RX ajustables**
- **Cable RS232 y Cable a tarjeta de sonido incluidos**
- **3 Años de garantía**
- **Completo manual de instalación**
- **Transporte urgente gratis**
- **Dimensiones: 100x50x26 mm**